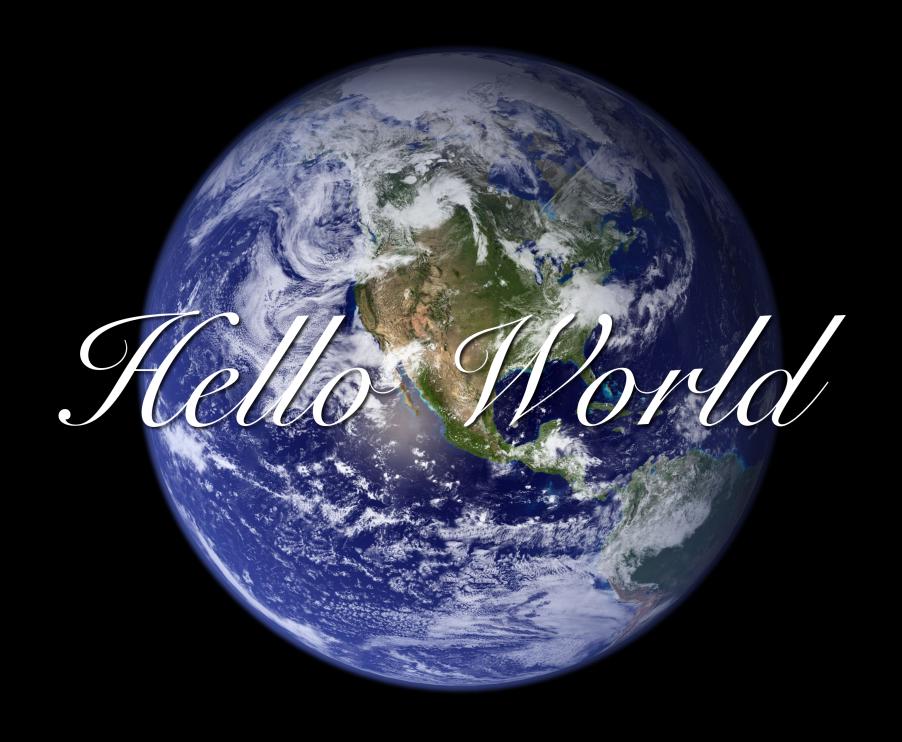

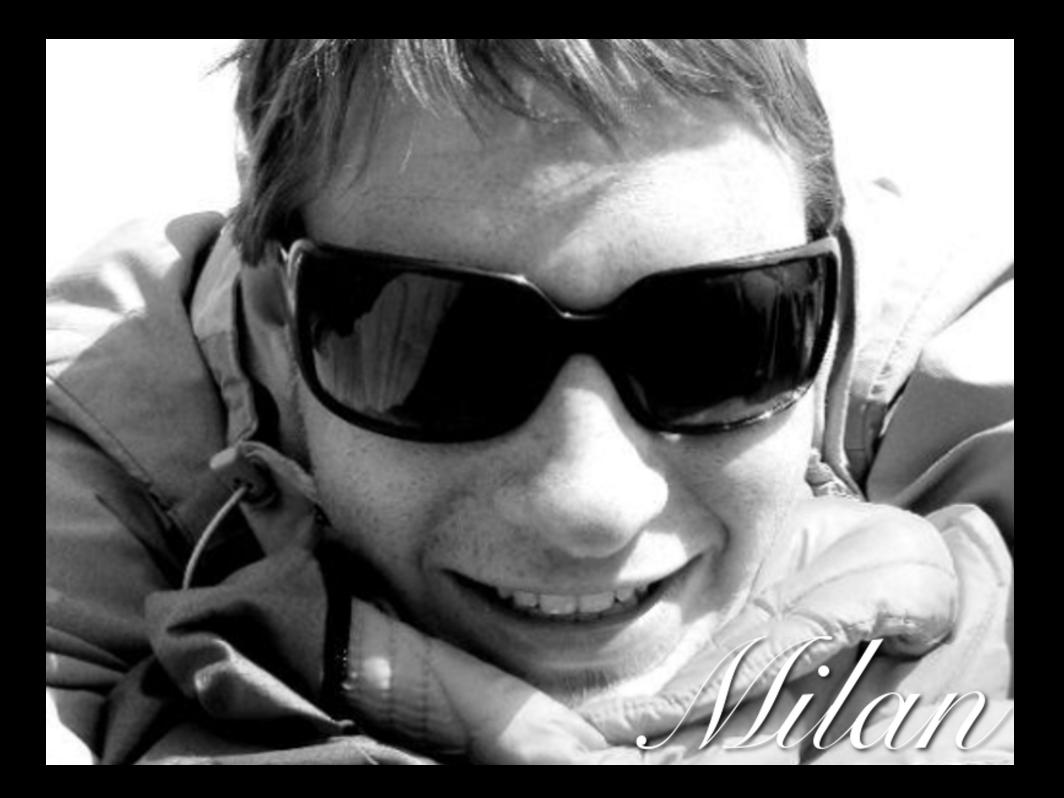

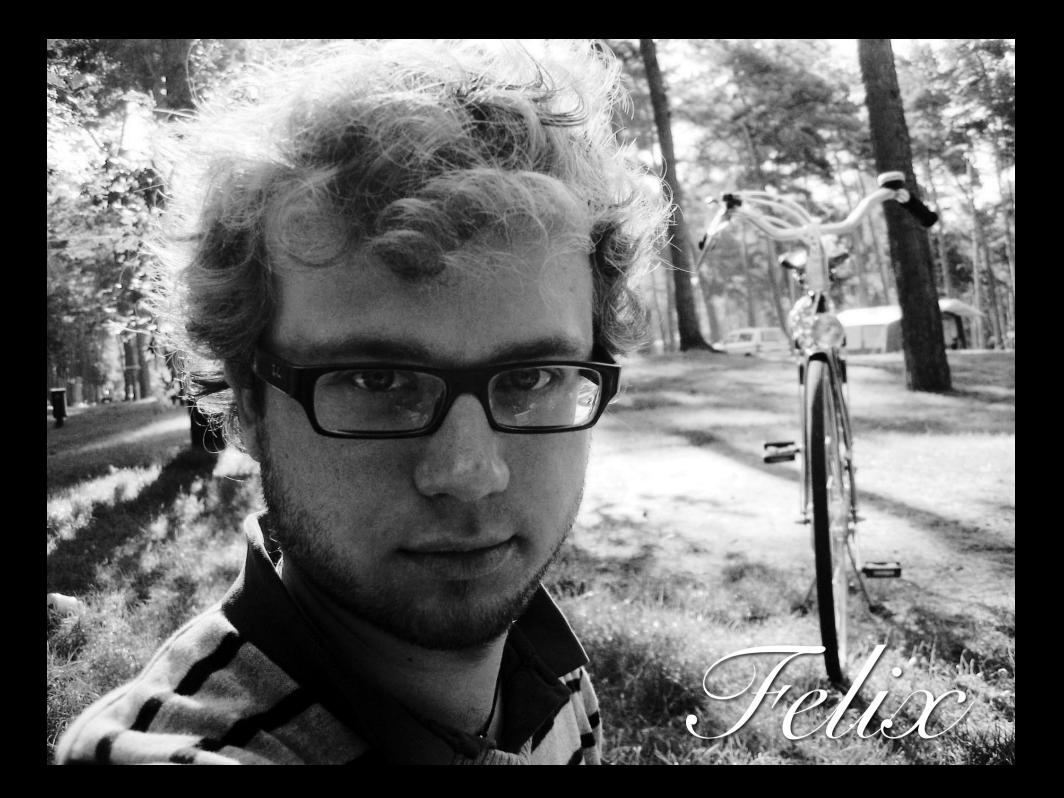

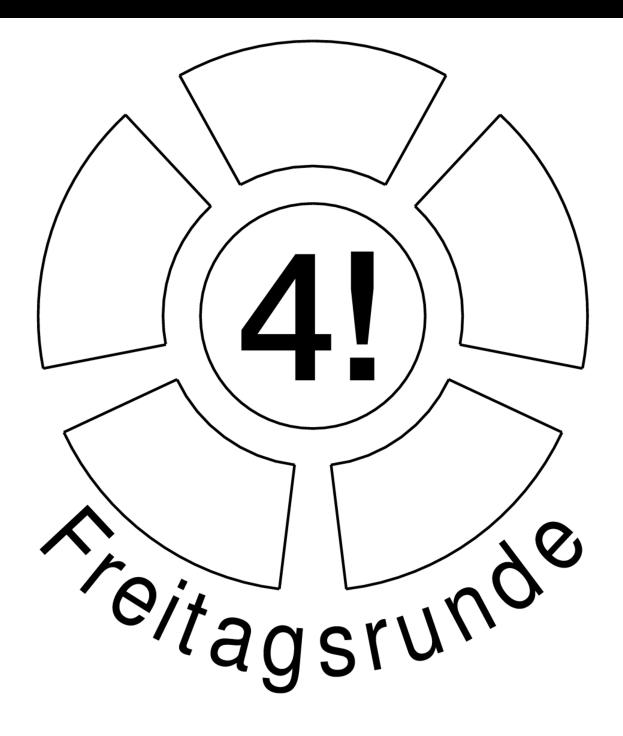

#### Was machen wir hier?

- ► Grundlagen von Java lernen
- $\triangleright$  Starthilfe für MPEG2

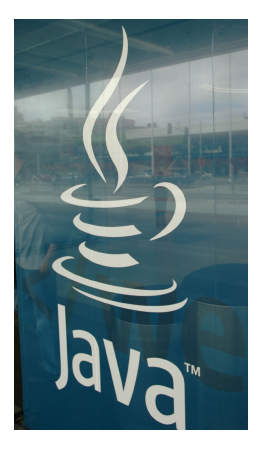

- $\blacktriangleright$  Javakenntnisse
- $\blacktriangleright$  Programmiererfahrungen durch die Übungen
- $\triangleright$  hoffentlich auch ein wenig Spaß

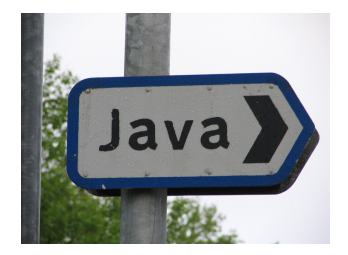

 $\mathfrak{D}$ 

- $\triangleright$  Spaß an der Freude
- » wir sammeln Erfahrungen im Vorträge halten
- ► wir werden berühmt ;-)
- ... und bekommen auch ein wenig Geld

### 1. und 2. Tag: H 1058 (hier)

### 3. und 4. Tag: MA 004

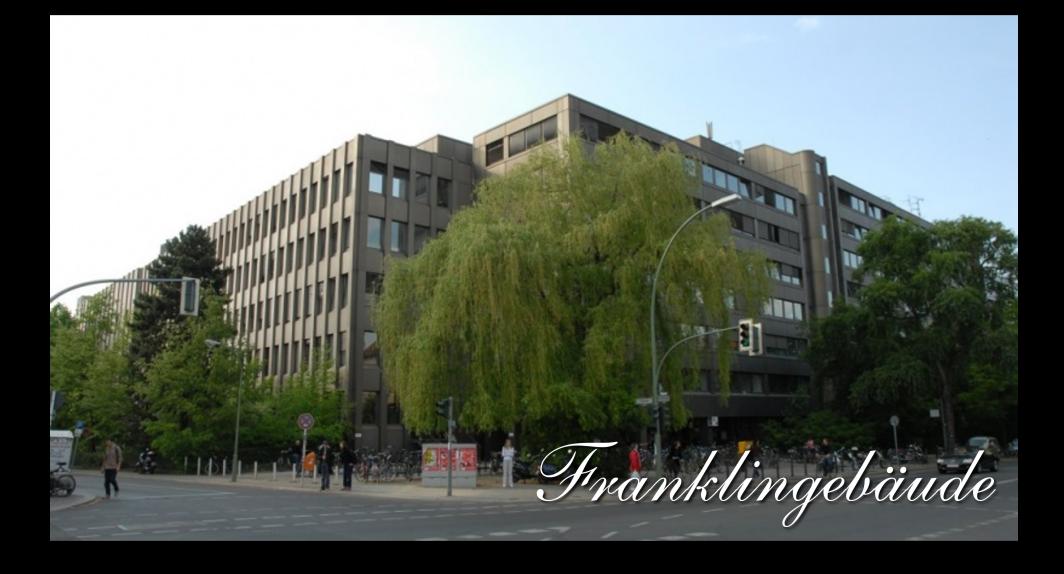

### MA241 (Unixpool), FR2516 (Notebookraum), FR2517, FR5083

### FR5087 (Notebookraum), FR5535, FR5538, FR5539, FR6514

Ubungsaufgaben: <http://freitagsrunde.org/Javakurs> Bei Fragen und Problemen:

# FR5535

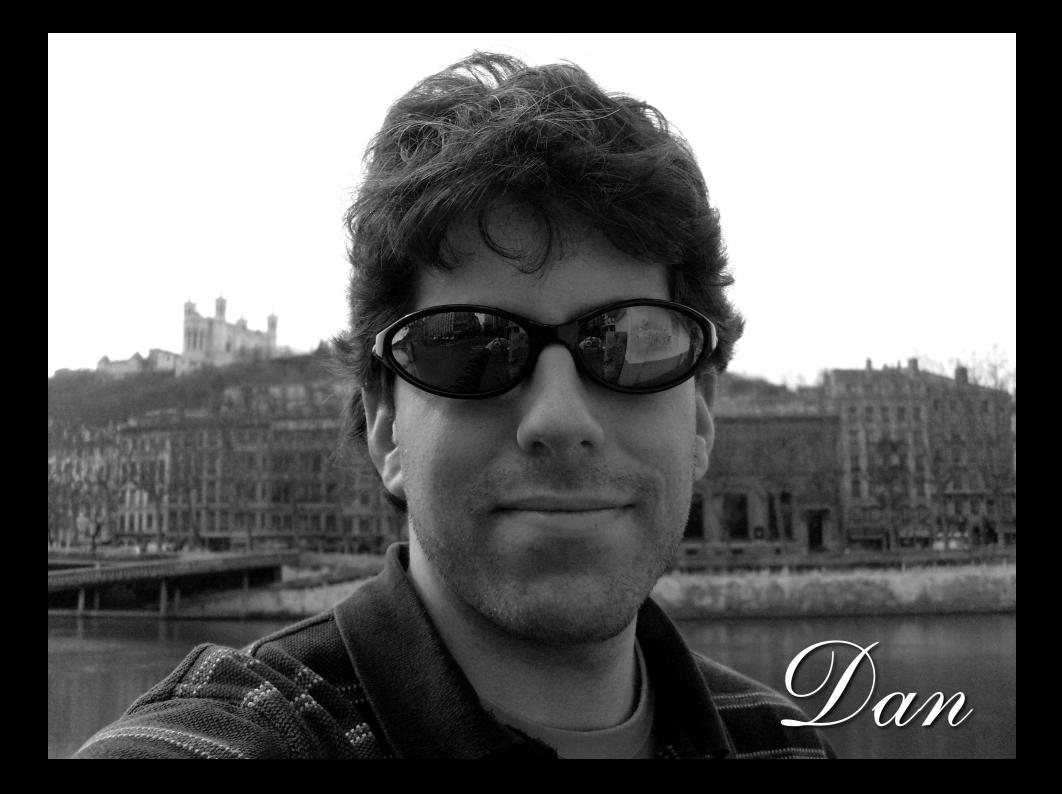

09:00 - 10:00 erster Vortrag  $10:00 - 12:00$  erste Übung 12:00 - 13:00 Pause, Mensa 13:00 - 14:00 zweiter Vortrag 14.00 - 16:00 zweite Übung

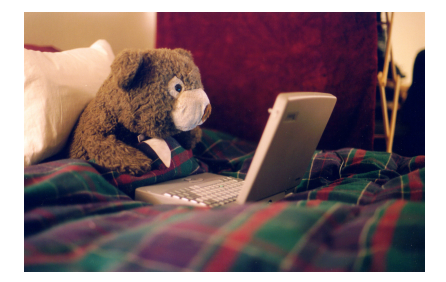

5

\* die Zeiten sind alle c.t.

- ► Es gibt in den Übungen Feedbackzettel
- $\triangleright$  Es gibt auch einen IRC-Channel #freitagsrunde im Freenode (irc.freenode.net)

fragen? fragen? fragen? fragen? fragen? fragen? fragen? fragen? fragen? fragen? fragen? fragen? fragen? fragen? fragen? fragen? fragen? fragen? fragen? fragen? lagen? fragen? fragen? fragen? fragen? tragen? fragen? fragen? magen? fragen? fragen? fragen? fragen? fragen? fragen? fragen? fragen? fragen? fragen? fragen? fragen? fragen? fragen? fragen? fragen? fragen? fragen? fragen? fragen? fragen! fragen? fragen? fragen? fragen? fragen? fragen? fragen? fragen? fragen? fragen? fragen? fragen? fragen? fragen? fragen? fragen? fragen? fragen? fragen? fragen? sagen? fragen? fragen? fragen? fragen? fragen? fragen? fragen? fragen? fragen? fragen? fragen? fragen? fragen? fragen? fragen? fragen? fragen? fragen? fragen? fragen? fragen? fragen? ja?

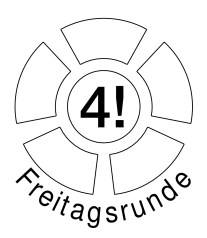

... gibt es auf unserer Website:

<https://freitagsrunde.org/Javakurs>

#### Los geht's...

Dann geht's jetzt (endlich) los...

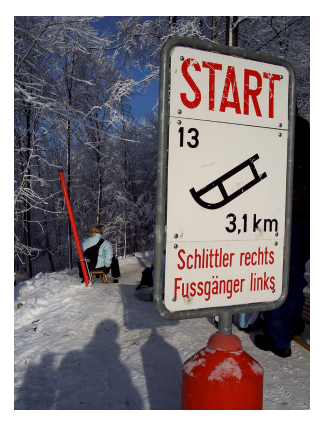

8

Notizen machen nicht vergessen.

## Inhalte & Ziele

- $\blacktriangleright$  Hello World
- Kompilieren & Ausführen
- ► Variablen & grundlegende Typen
- $\blacktriangleright$  Fallunterscheidungen (if)
- $\triangleright$  Kommentare
- $\blacktriangleright$  Fehlermeldungen lesen

Beim Start wird die "main" Methode ausgeführt

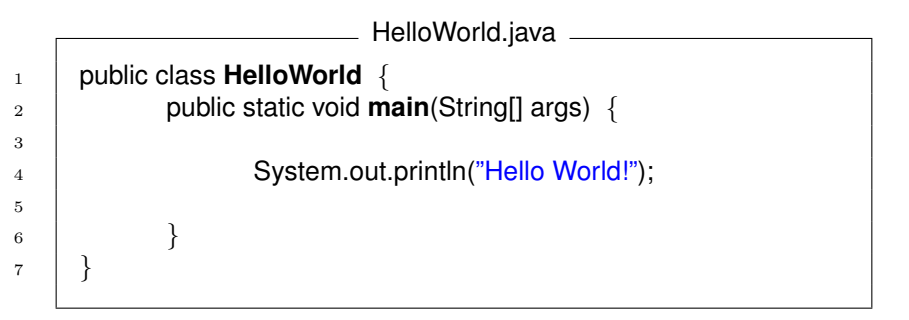

Klassennamen und Dateiname (ohne .java) müssen übereinstimmen

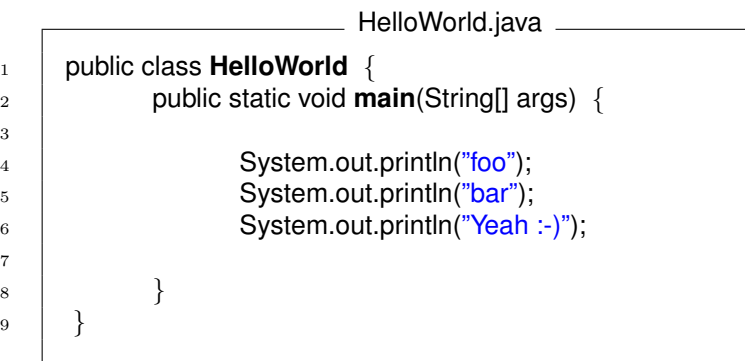

Befehle werden der Reihe nach abgearbeitet

## Kompilieren und **Ausführen**

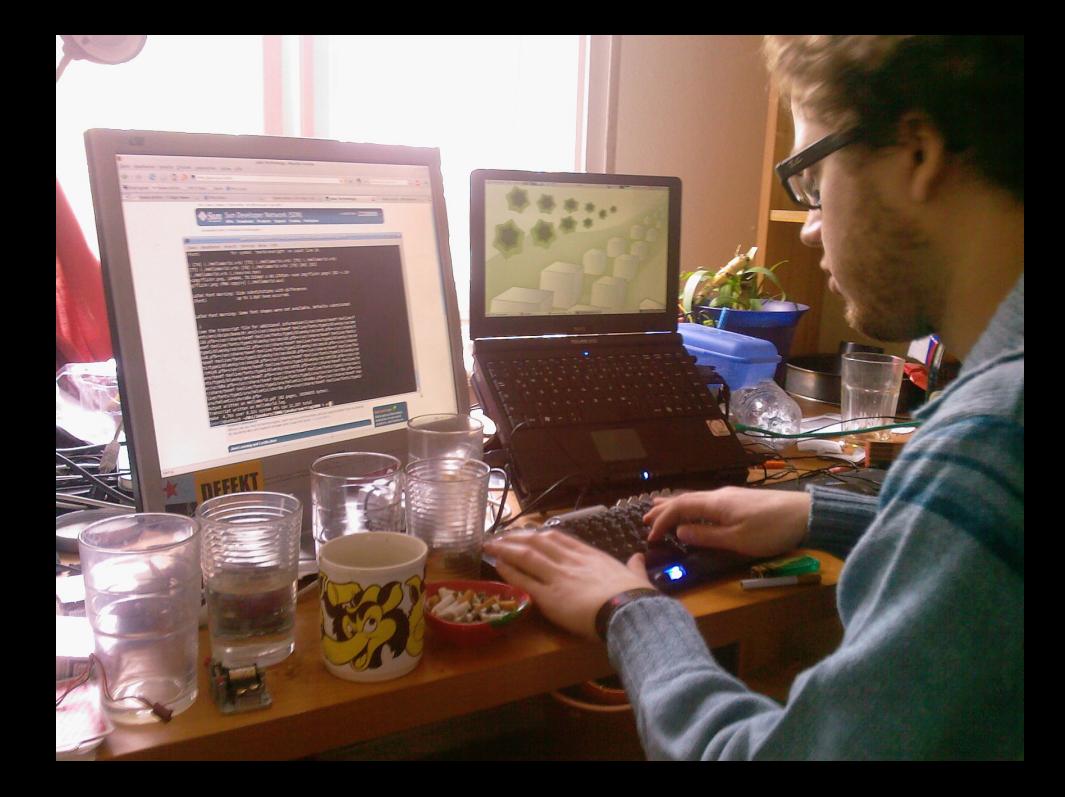

#### Kompilieren und Ausführen

1. Einloggen

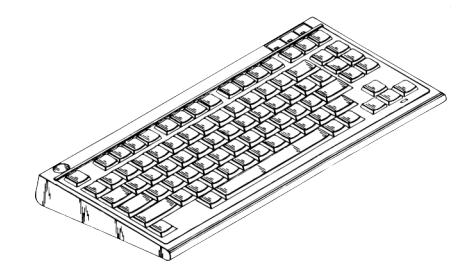

9

<sup>1</sup>Konsole, Terminal, (MS-DOS-)Eingabeaufforderung, Kommandozeile

#### Kompilieren und Ausführen

- 1. Einloggen
- 2. eine Shell<sup>1</sup> öffnen

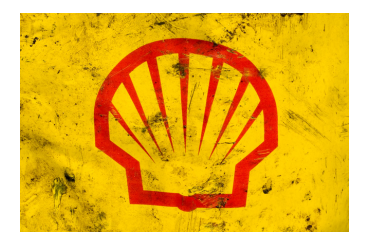

10

#### z.b. gnome-terminal (Gnome) oder konsole (KDE)

<sup>&</sup>lt;sup>1</sup>Konsole, Terminal, (MS-DOS-)Eingabeaufforderung, Kommandozeile

#### Kompilieren

Der Compiler übersetzt den Quellcode in ein ausführbares Programm.

javac ist der Java Compiler.

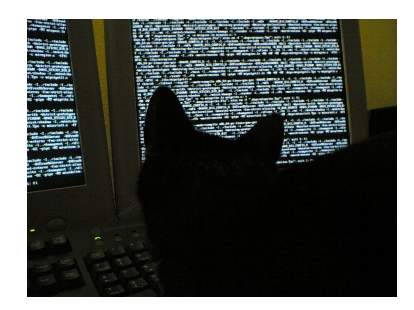

11

## Shell <sup>1</sup> fiesta felixf: **javac HelloWorld.java** <sup>2</sup> fiesta felixf:

#### Shell

```
\mathbf{1}\overline{2}\mathcal{S}_{\mathcal{S}}
```

```
fiesta felixf: 1s -alh
-rw------- 1 felixf 426 Mar 10 13:51 HelloWorld.class
-rw------- 1 felixf 106 Mar 10 13:51 HelloWorld.java
```
- Compilieren erzeugt .class Dateien, sog. Bytecode
- Bytecode kann mit einer Java Virtual Machine ausgeführt  $\blacktriangleright$ werden
- $\triangleright$  Bytecode ist maschinenunabhängig

#### Shell

```
1 fiesta felixf: java HelloWorld
2 Hello World.
3 fiesta felixf:
```
- $\blacktriangleright$  java ist die Java Virtual Maschine
- als Parameter wird der Klassenname übergeben
- die Ausgabe ist auf der Console zu sehen

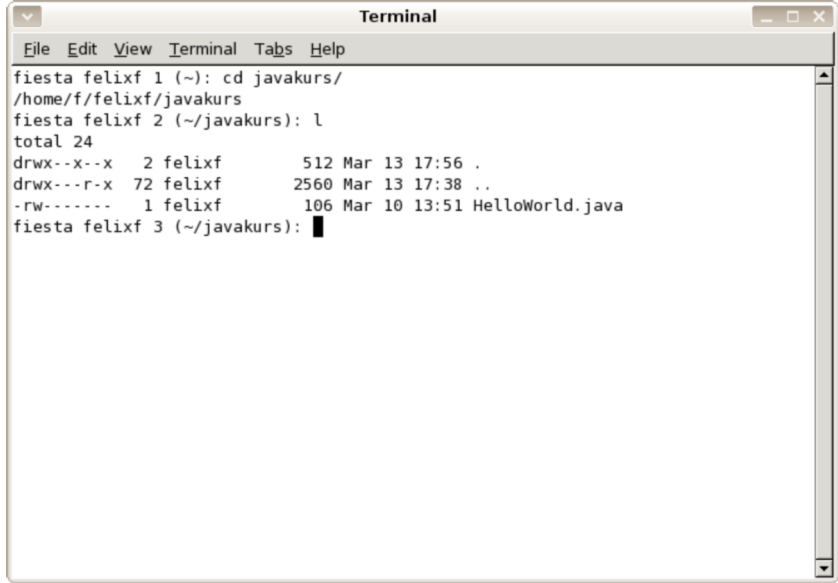

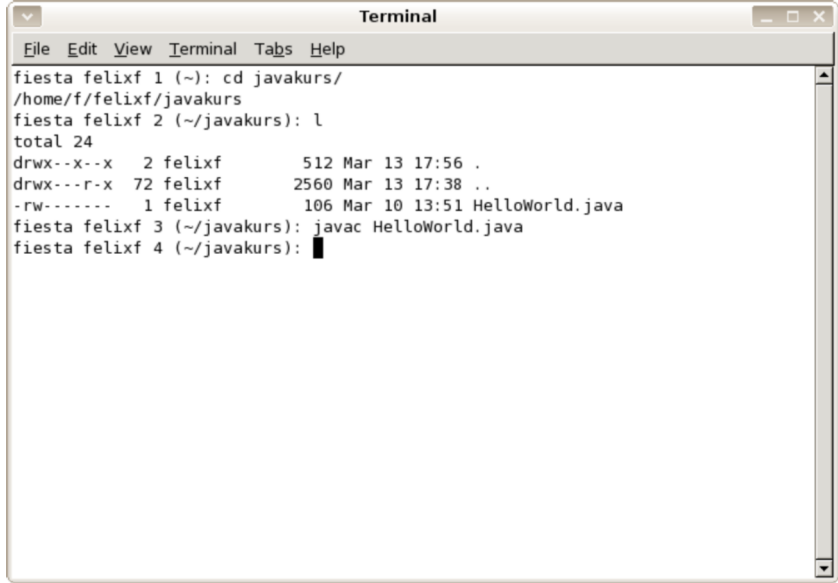

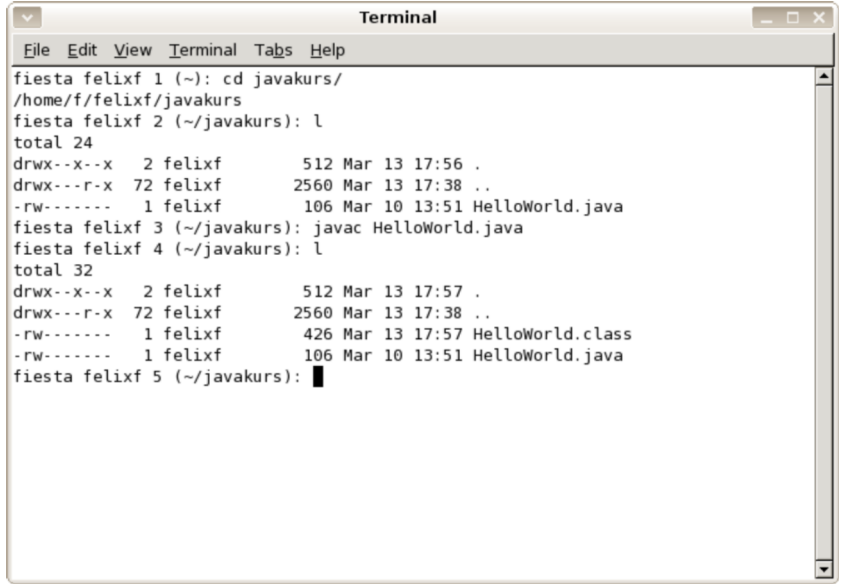

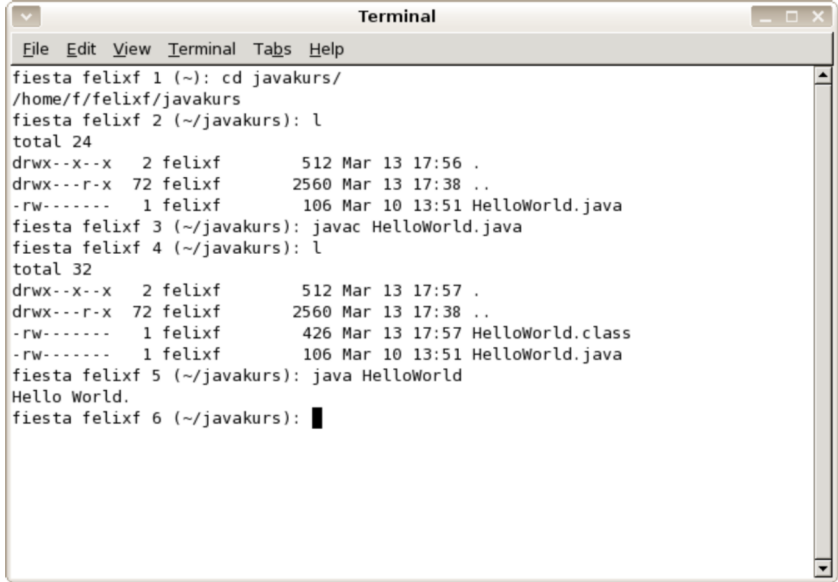

## Variablen und Datentypen

#### Datentypen – Integer

```
Variablen.java
1 public class Variablen {
2 public static void main(String[] args) {
3
4 // Deklaration einer Variablen
5 int number;
6
7 // Initialisierung einer Variablen
\vert number = 23;
9
10 System.out.println(number);
11 }
12 }
```
- $\triangleright$  int steht für Integer, eine ganze Zahl
- $\equiv$  weist den rechten Wert der Variablen auf der Linken zu

#### Shell

```
1 fiesta felixf: javac Variablen.java
2 fiesta felixf: java Variablen
3 23
```
- ► Kompilieren und Ausführen
- Der Wert der Variablen wird auf die Konsole geschrieben

### Datentypen – String

```
Variablen.java
1 public class Variablen {
2 public static void main(String[] args) {
3
4 \quad | \quad \text{int age} = 20;\frac{1}{5} int number = 3;
6
7 \quad | \quad \qquad \text{age} = \text{age} + \text{number};8
9 String message;
10 message = "My age is: "
11
12 System.out.println(message + age);
13 }
14 }
```
- $\triangleright$  String ist eine Zeichenkette
- $\triangleright$  " und " markieren die Enden eines Strings
```
1 fiesta felixf: javac Variablen.java
2 fiesta felixf: java Variablen
3 My age is: 23
```
## Datentypen – Double

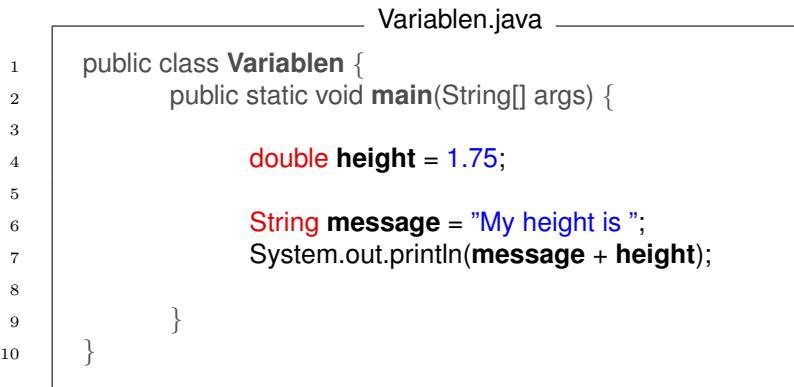

#### $\triangleright$  double ist eine Fließkommazahl

```
1 fiesta felixf: javac Variablen.java
2 fiesta felixf: java Variablen
3 My height is 1.75
```
Bool'sche Werte sind Wahrheitswerte. true und false

```
Variablen.java
1 public class Variablen {
2 public static void main(String[] args) {
3
4 boolean amISmart = true;
5 boolean amIAJavaHacker = false;
6
7 boolean result = amISmart && amIAJavaHacker;
8
9 String message = "Am I a smart Javahacker ? "
10 System.out.println(message + result);
11 }
12 }
```
Shell

```
1 fiesta felixf: javac Variablen.java
2 fiesta felixf: java Variablen
3 Am I a smart Javahacker? false
```
:-(

- ▶ Variablennamen werden im so genannten camelCase geschrieben
- $\triangleright$  Der erste Buchstabe ist immer klein.

### Zum Beispiel: javaRocks

Empfehlung:

► kurze und aussagekräftige Namen verwenden

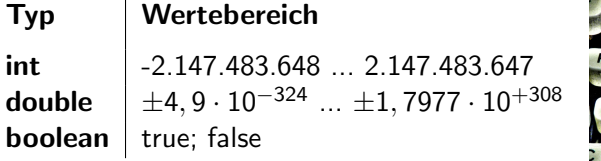

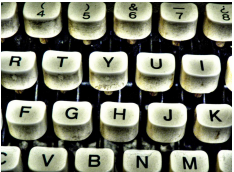

12

# Operatoren

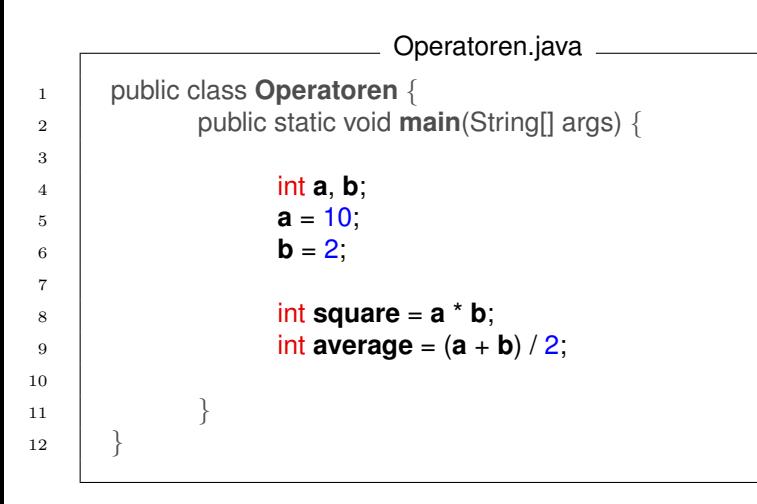

► es gelten die üblichen Rechenregeln

### Logische Operatoren

- && und
	- oder
	- **Negation**

### Arithmetische Operatoren

- $+$  Addition
	- Subtraktion
	- **Division**
	- \* Multiplikation
- % Modulo

# Fallunterscheidungen

## Fallunterscheidungen

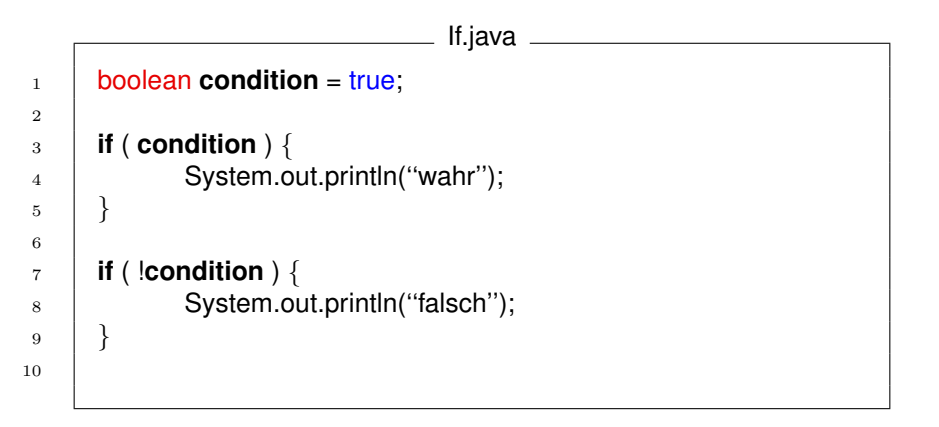

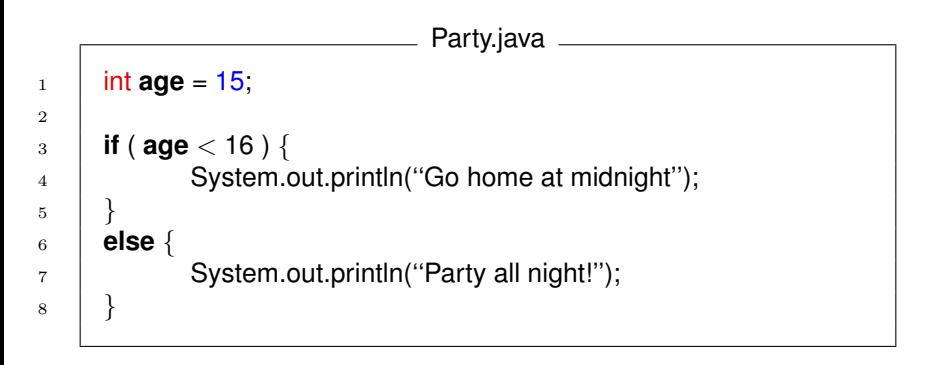

## Fallunterscheidungen - Party

```
Party.java
_1 | int age = 15;
3 if ( age < 16 ) {
4 | System.out.println("Go home at midnight");
5 | }
6 else {
\frac{1}{7} System.out.println("Party all night!");
8 | }
```
#### Shell

```
1 fiesta mmehner: javac Party.java
2 fiesta mmehner: java Party
3 fiesta mmehner: Go home at midnight
```
2

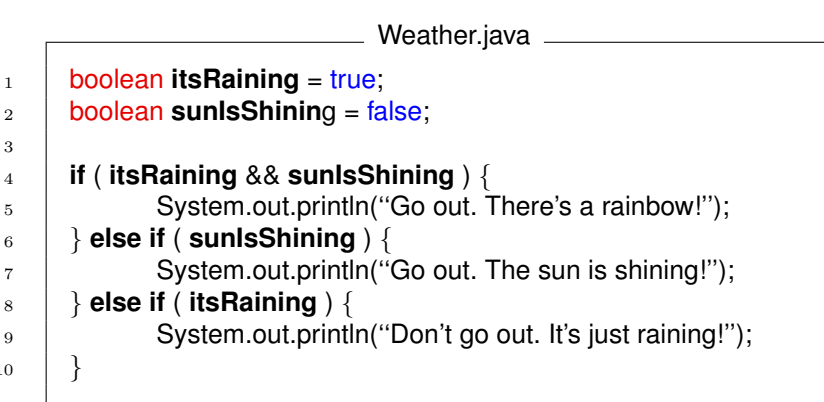

## Fallunterscheidungen - Wettervorhersage

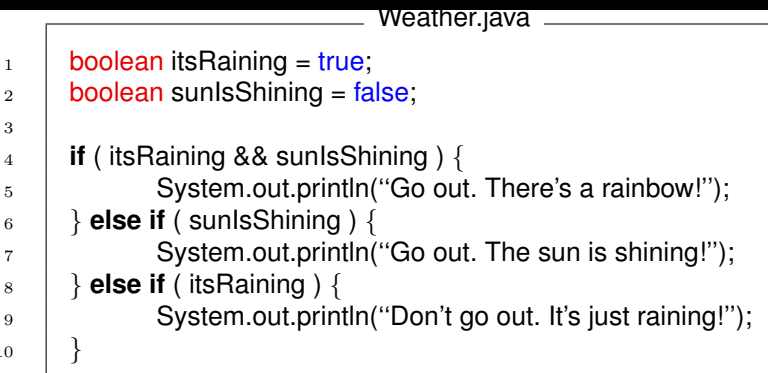

#### Shell

```
1 fiesta mmehner: javac Weather.java
2 fiesta mmehner: java Weather
3 fiesta mmehner: Don't go out. It's just raining!
```
51 / 73

#### Operatoren mit boolschem Rückgabewert

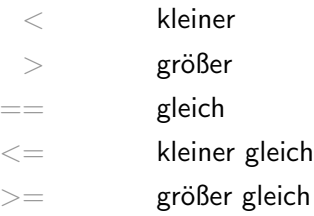

## Kommentare

Warum sind Kommentare sinnvoll?

- $\blacktriangleright$  Sie helfen anderen den Quelltext zu verstehen
- Sie helfen dir deinen eigenen Quelltext auch ein Jahr später noch zu verstehen
- **▶ Du kannst Anmerkungen während des** Programmierens festhalten (z.B. TODOs)

## Benutzung von Kommentaren in Java

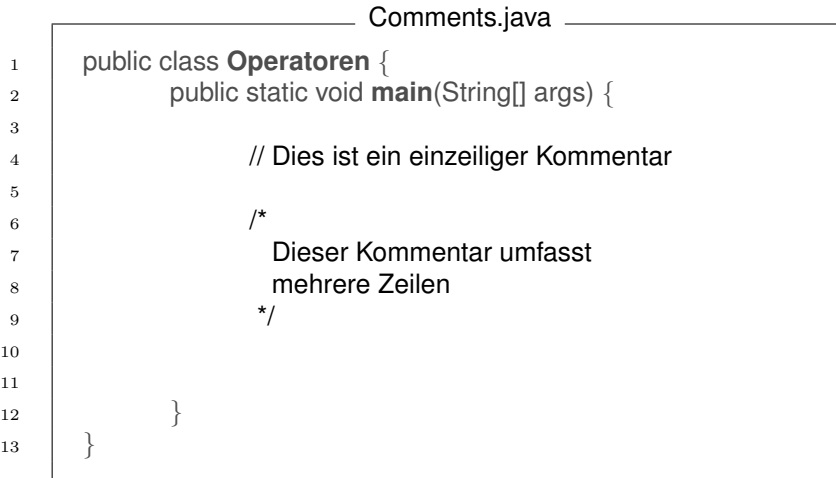

4

<sup>10</sup> }

```
NoComment.java
\frac{1}{1} int number1 = 53;
\frac{1}{2} int number2 = 20;
\frac{3}{10} int number3 = 10;
5 if ( ( number1 - number2 ) > number3 ) {
\overline{6} System.out.println("\overline{a}");
7 }
8 else {
9 System.out.println("nein");
```
### Besser

```
1 \frac{1}{\sqrt{2}}2 \mid * Dieses Programm berechnet, ob du deinen Rasen mähen solltest
 \frac{3}{2} \frac{\ast}{2}4 //alle Maßangaben in cm
5 \text{ } int jetzigeLaenge = 53;
6 int erwuenschteLaenge = 20;
 \tau int maxUeberschuss = 10;
8
9 // Ist der Ueberschuss zu groß, sollte geschnitten werden
10 if ( (jetzigeLaenge - erwuenschteLaenge) > maxUeberschuss )
11 {
\frac{1}{2} System.out.println("\frac{1}{2}");
13 }
14 else {
15 System.out.println("nein");
16 }
```
# **Blöcke**

2

4 5 6 Den Rumpf der If-Abfrage nennt man Block.

```
1 if ( condition ) {
3 // Hier steht der Inhalt des Blocks
7 }
```
Besonderheit: Innerhalb eines Blockes initialisierte Variablen gelten nur innerhalb des Blockes, dahinter nicht mehr!

## Blöcke – Ein Beispiel, wie es \*nicht\* geht

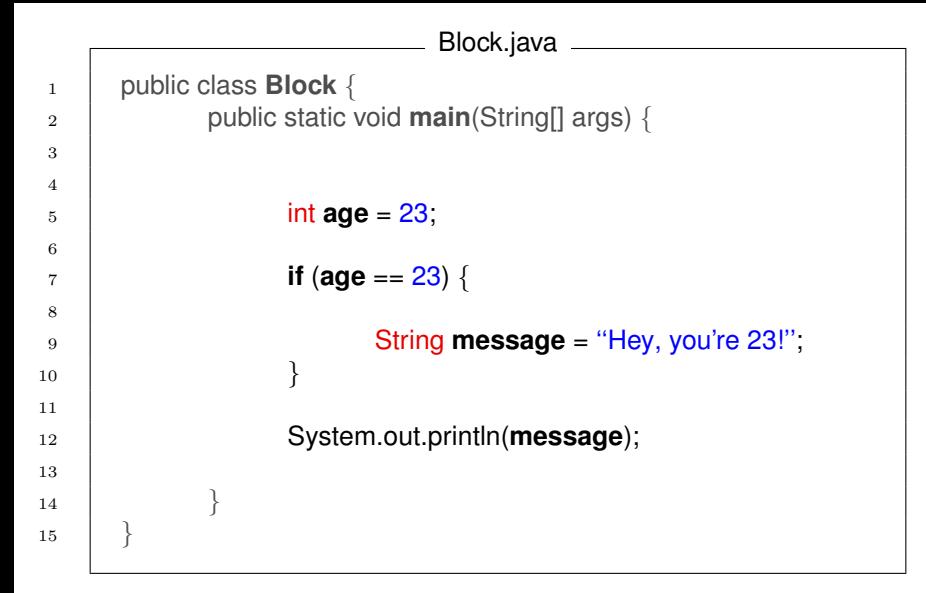

```
1 fiesta felixf: javac Block.java
2 Block.java:12: cannot find symbol
3 symbol : variable message
4 location: class Block
5 System.out.println(message);
6 ˆ
7 \parallel 1 error
```
## Blöcke – Ein Beispiel, wie es geht

```
Block.java
1 public class Block {
2 public static void main(String[] args) {
3
4 \quad | \quad \text{int age} = 23;5
6 // Variable außerhalb des Blockes deklarieren
7 \quad | \quad String message = \cdots;
8
9 if (age == 23) {
10
11 message = "Hey, you're 23!";
\begin{array}{c} \hline 12 \end{array}13
14 System.out.println(message);
15 }
16 }
```
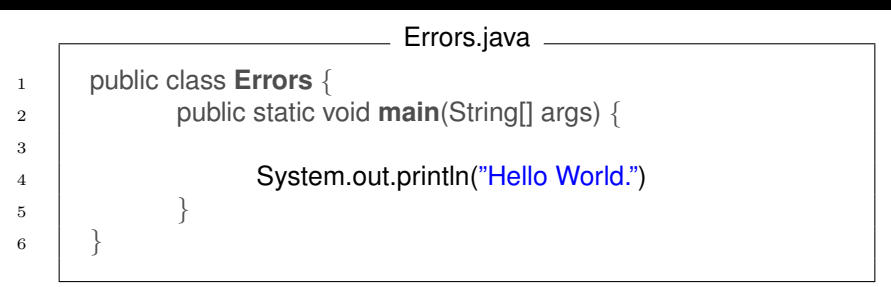

```
1 fiesta felixf: javac Errors.java
2 Errors.java:5: ';' expected
\begin{array}{c} 3 \end{array} }
4 \parallel \sim \sim5 1 error
```
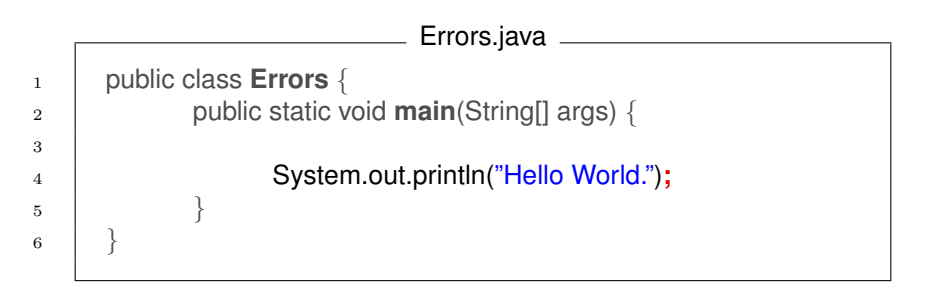

Fehler liegen meistens vor der Zeile, die der Compiler angibt.

### Errors.java <sup>1</sup> public class **Errors** { <sup>2</sup> public static void **main**(String[] args) { 3 System.out.printl("Hello World."); 4 }  $5 \mid \}$

```
1 fiesta felixf: javac Errors.java
2 Errors.java:4: cannot find symbol
3 symbol : method printl(java.lang.String)
4 location: class java.io.PrintStream
5 System.out.printl("Hello World.");
6 ˆ
7 1 error
```
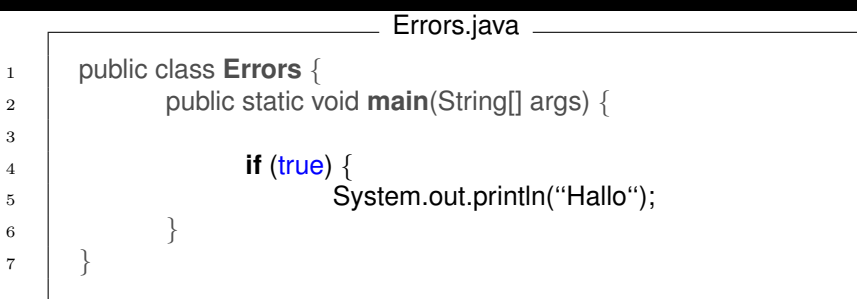

```
1 fiesta felixf: javac Errors.java
2 Errors.java:7: '}' expected
3 }
\frac{1}{4} \frac{1}{2}5 \parallel 1 error
```
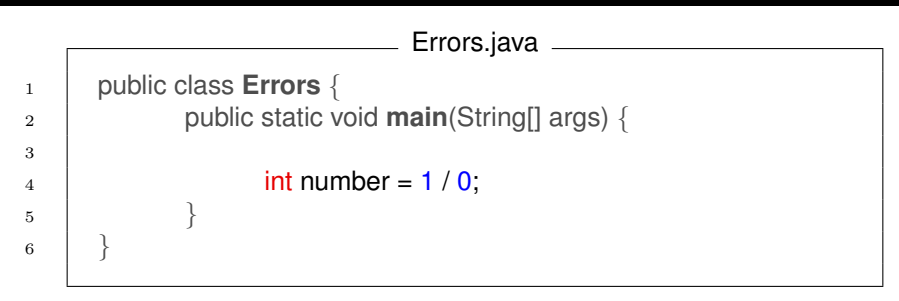

#### Shell

 fiesta felixf: **javac Errors.java** fiesta felixf:

■ Compiler meckert nur bei Syntaxfehlern

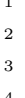

```
1 fiesta felixf: java Errors
Exception in thread "main"
3 java.lang.ArithmeticException: / by zero
        4 at Errors.main(Errors.java:4)
```
- $\blacktriangleright$  Ein Fehler der beim Ausführen auftritt, nennt sich **Runtime** Error (Laufzeitfehler)
- $\blacktriangleright$  In Java heißen diese Exceptions (deutsch: Ausnahmen)
- $\triangleright$  Solche Fehler treten z.B. auch bei Endlosrekursionen auf

# Fragen?

## Viel Spaß beim Programmieren!
## Quellenverzeichnis

## Vielen Dank an:

[World at titlepage]; Name: Nasa; Source: <http://flickr.com/>

[Dan's Photo]; Name: Dan Levin; Source:

[Felix's Photo]; Name: Felix Friedrich; Source:

[Milan's Photo]; Name: private; Source:

[1]; Name: Sharp; Source: <http://www.flickr.com/photos/sharples/21815958/>

[2]; Name: MikeJ1971; Source: <http://www.flickr.com/photos/mikej1971/154113222/>

[Franklingebäude]; Name: Thomas; Source: <https://wiki.freitagsrunde.org/Bild:Franklingebaeude.jpg>

[4]; Name: debagel; Source: <http://www.flickr.com/photos/35034360312@N01/316403365>

[5]; Name: selva; Source: <http://www.flickr.com/photos/35237096015@N01/24604141>

[6]; Name: amazeman; Source: <http://www.flickr.com/photos/49064193@N00/157195124>

[7]; Name: bloqseven; Source: <http://www.flickr.com/photos/bloqseven/33854882/>

[8]; Name: iwouldstay; Source: <http://www.flickr.com/photos/iwouldstay/85799041/>

[9]; Name: johnny automatic; Source: [http://openclipart.org/media/files/johnny\\_automatic/2165](http://openclipart.org/media/files/johnny_automatic/2165)

- [10]; Name: miskan; Source: <http://www.flickr.com/photos/37084659@N00/6786622>
- [11]; Name: markhoekstra; Source: <http://www.flickr.com/photos/geektechnique/316790513/>
- [12]; Name: victor nuno; Source: <http://www.flickr.com/photos/victornuno/253646322/>

## flickr

The best way to store, search, sort and share your photos.